Umtauschkurse zum Euro erfassen/ändern

# Umtauschkurse zum Euro erfassen/ändern

#### [Hauptseite](https://onlinehilfen.ra-micro.de/index.php/Hauptseite) > [Berechnungen](https://onlinehilfen.ra-micro.de/index.php/Kategorie:Berechnungen) > [Umtauschkurse zum Euro erfassen/ändern](https://onlinehilfen.ra-micro.de)

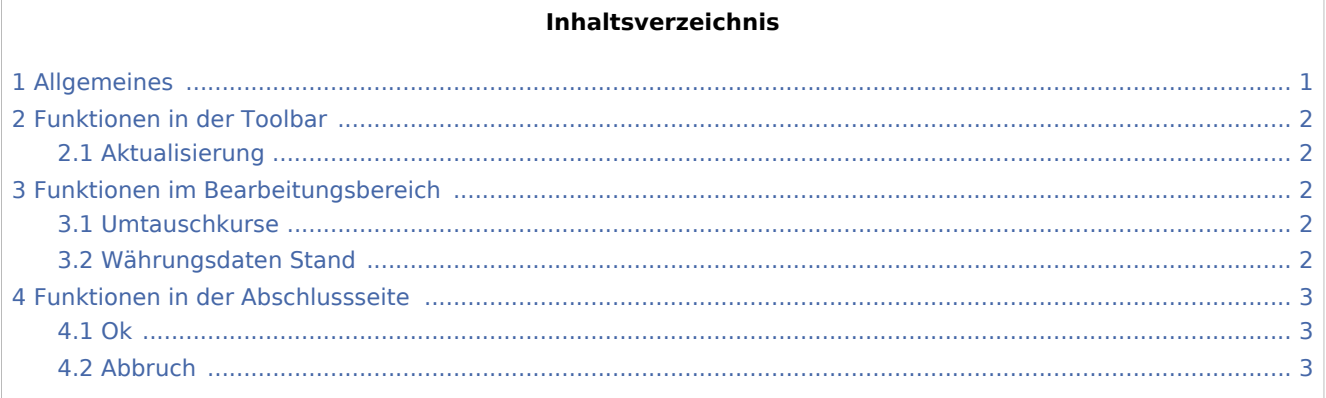

# <span id="page-0-0"></span>Allgemeines

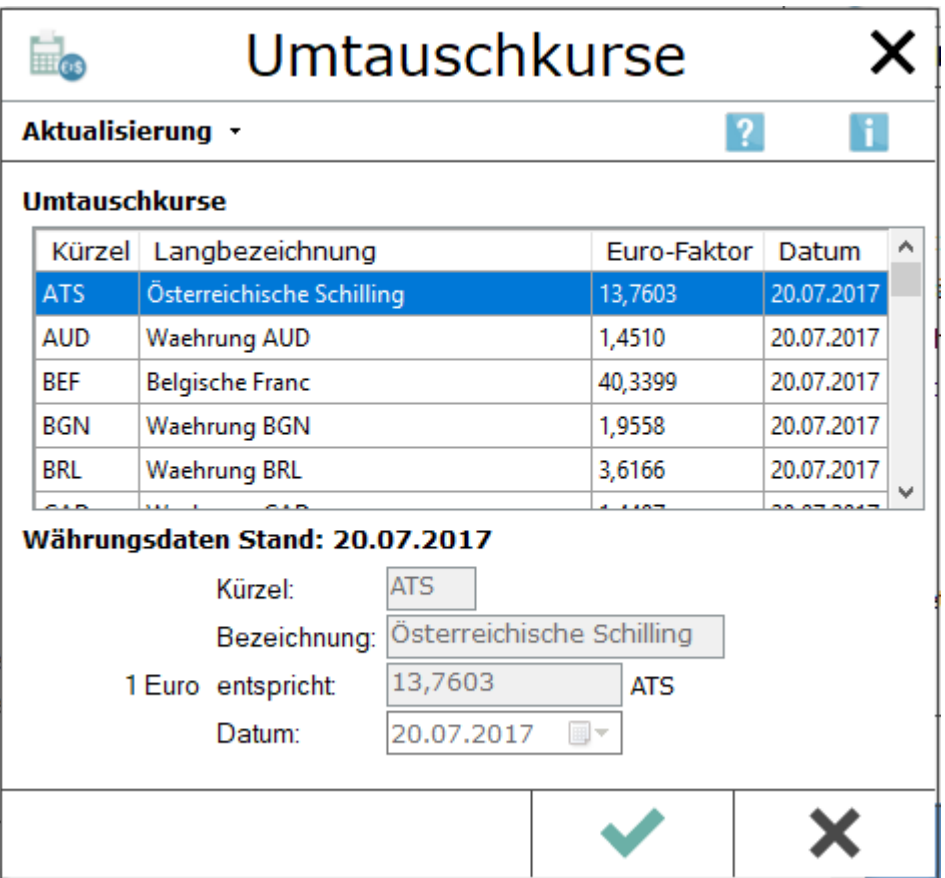

Es werden alle im Währungsrechner verfügbaren Währungen und deren Kurse angezeigt. Über das Menü *Aktualisierung* besteht die Möglichkeit, die Kurse des Währungsrechners mit den aktuellen Kursen der Europäischen Zentralbank online abzugleichen.

Umtauschkurse zum Euro erfassen/ändern

## <span id="page-1-0"></span>Funktionen in der Toolbar

### <span id="page-1-1"></span>Aktualisierung

#### **Zuletzt verfügbare Tageskurse herunterladen.**

Die Umtauschkurse werden online mit den aktuellen Tagesumtauschkursen der ECB (European Central Bank) abgeglichen. Der erfolgreiche Download wird mit einer Hinweismeldung bestätigt. Der Kurs für den aktuellen Tag steht ab 14.15 Uhr zur Verfügung. An Samstagen, Sonntagen und an folgenden Feiertagen

Neujahr, Karfreitag, Ostermontag, 1. Mai, Heiligabend, 1. Weihnachtsfeiertag und 2. Weihnachtsfeiertag stehen keine Kurse zur Verfügung. Bei einer Aktualisierung vor 14.15 Uhr werden die zuletzt verfügbaren Kurse verwendet. Die aktuellen Tageskurse stehen nach dem Download allen RA-MICRO Anwendern des Netzwerks zur Verfügung.

#### **Alle verfügbaren Kurse herunterladen**

Es besteht die Möglichkeit, die gesamte Datenbank mit der European Central Bank (ECB) abzugleichen und nicht nur den aktuellen Tageskurs. Somit stehen auch bei der Umrechnung für zurückliegende Daten die gültigen Kurse der ECB zur Verfügung. Dieser Vorgang kann einige Minuten in Anspruch nehmen.

Sollte nicht täglich ein Download der Umtauschkurse durchgeführt werden, kann diese Programmfunktion genutzt werden, um die Lücken der Datenbank auszugleichen.

Die aktualisierte Datenbank steht nach dem Download allen RA-MICRO Anwendern des Netzwerks zur Verfügung.

#### **Datei mit Umtauschkursen importieren**

Falls der betroffene PC über keinen Internetanschluss verfügt, besteht die Möglichkeit die Umtauschkurse per Datei offline zu aktualisieren. Hierzu ist vorab über einen anderen PC auf der Internetpräsenz der ECB eine XML Währungsdatei herunterzuladen, abrufbar über [Link zur ECB\(](https://www.ecb.europa.eu/stats/policy_and_exchange_rates/euro_reference_exchange_rates/html/index.en.html)zuletzt abgerufen am 01.09.2017). Die Datei "eurofxref-daily.xml" ist lokal zu speichern und kann anschließend über die Funktion *Datei mit Umtauschkursen importieren* eingelesen werden.

### <span id="page-1-2"></span>Funktionen im Bearbeitungsbereich

### <span id="page-1-3"></span>Umtauschkurse

Es wird eine Auflistung der zur Verfügung stehenden Umtauschkurse angezeigt. Eine Aktualisierung der Daten erfolgt über die Programmfunktionen im Menü Aktualisierung.

### <span id="page-1-4"></span>Währungsdaten Stand

Die Daten der markierten Währung werden eingelesen.

Umtauschkurse zum Euro erfassen/ändern

# <span id="page-2-0"></span>Funktionen in der Abschlussseite

### <span id="page-2-1"></span>Ok

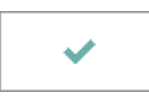

Die Programmfunktion wird geschlossen.

### <span id="page-2-2"></span>Abbruch

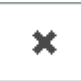

Die Programmfunktion wird geschlossen.